## **5.1.2.2 Questions Tab**

Select the **Manage Settings Configuration** menu and select the **Questions** tab.The **Questions** tab on the **Configuration** page is where the item-creation process is configured as well as including allowable actions for Writers, Reviewers, Validators, and Observers.

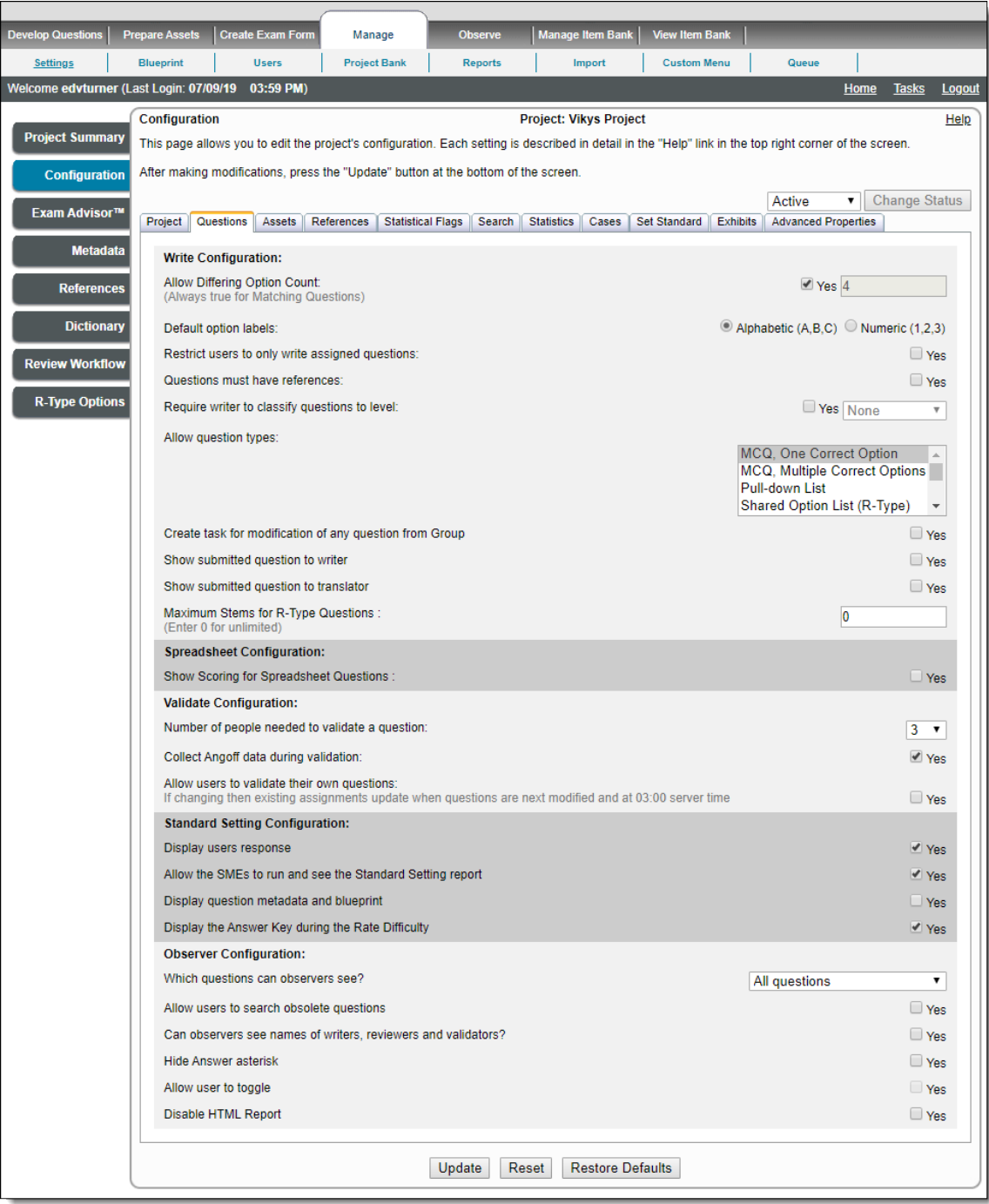

The **Write Configuration** section allows you to specify basic aspects of allowable items and actions that the Writer is allowed to take.

**Option Description**

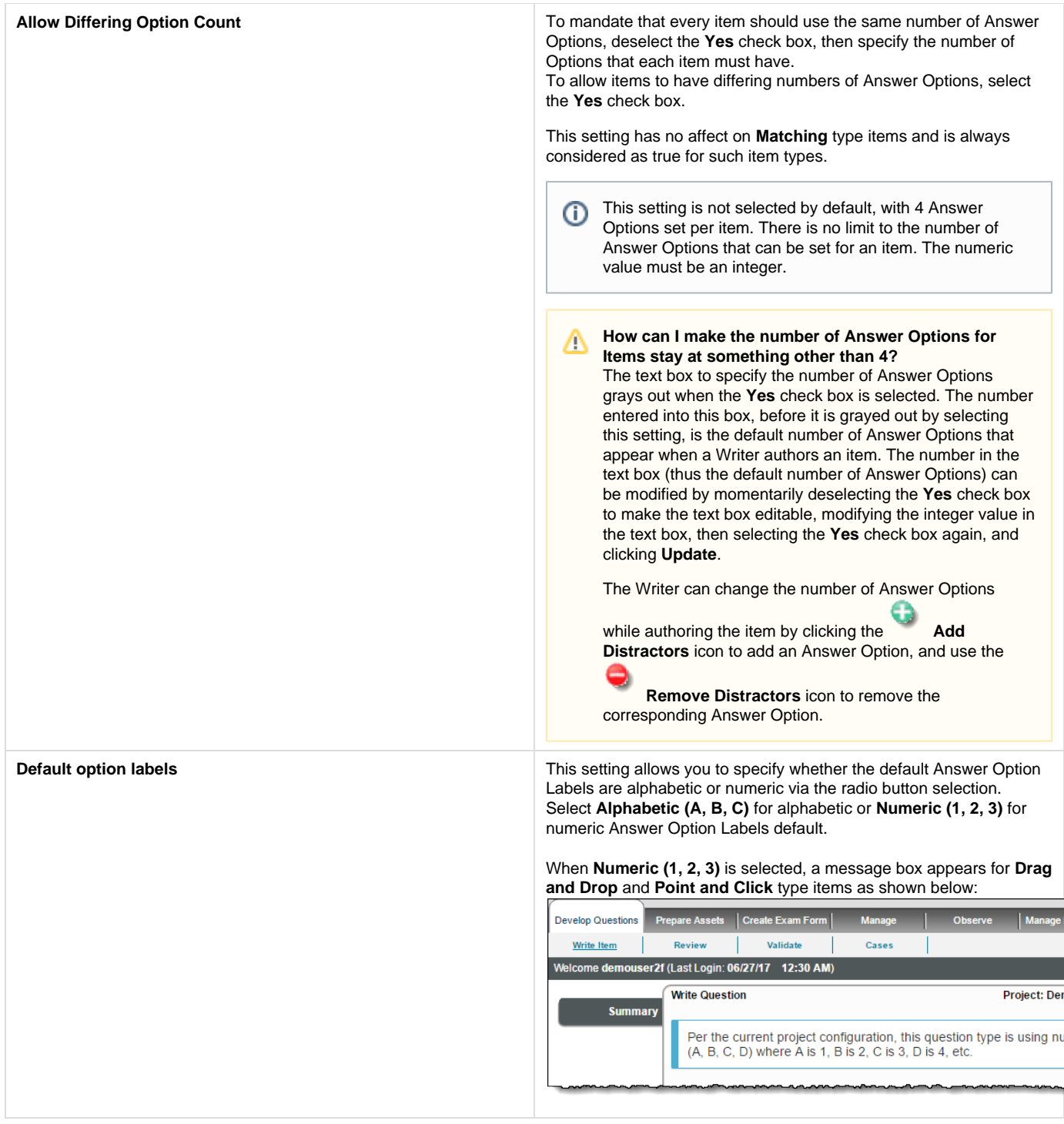

**Restrict users to only write assigned questions** Select this setting if you do not want to allow Writers to author items except according to their individual **[work assignments](http://examdevhelp.pearsonvue.com/x/JYEK)**. This means that if there is no work assignment for the Writer to write items, then the **Write Question** link on the **[Project Writing Summary](http://examdevhelp.pearsonvue.com/x/SIAH)** page is not active and the Writer is not able to author any item as shown below.

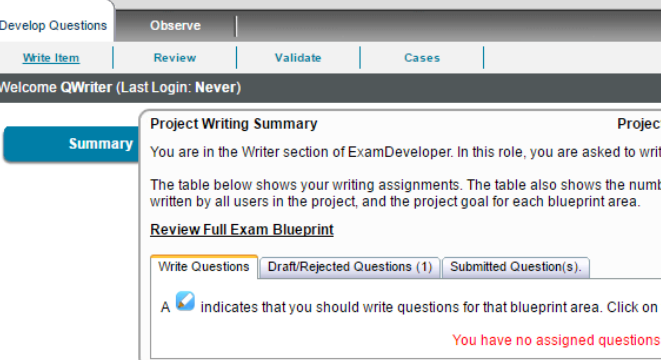

Deselecting the **Yes** check box displays a **Write Question** link on the **[Project Writing Summary](http://examdevhelp.pearsonvue.com/x/SIAH)** page for Writers so they can write an item assigned to any area of the blueprint even if they do not have any Write Question assignments.

This setting is not selected by default.

This setting has no affect if the **Require writer to classify** Δ **Questions to level** setting on the **Questions** tab of the project's configuration is not selected.

**Questions must have references** Select the **Yes** check box to mandate that every item must have at least one reference assigned. This setting is selected by default.

> If this is selected as **Yes**, then either **Allow users to add** ന **Book references**, **Allow users to add URL references**, **A llow users to add Journal references**, or **Allow users to add Equation references** must be selected.

**Require writer to classify Questions to level** Choose **Yes** if the writer is required to classify the item to a blueprint area.

Require writer to classify questions to level:

Choosing **Yes** on this setting also displays an **Unclassified** assignm ent in the assignment table for the user so they can write items outside of their blueprint assignment. It shows all the blueprints available for the project.

Select a blueprint level for which you want to classify an item, and click **Update**.

Require writer to classify questions to level:

Allow question types:

Go to **Develop Question Write Item Write Question** page **Bluepri nt** tab to select a blueprint for the item currently being written from the accordion control near the bottom of the page. Then click **Submit** .

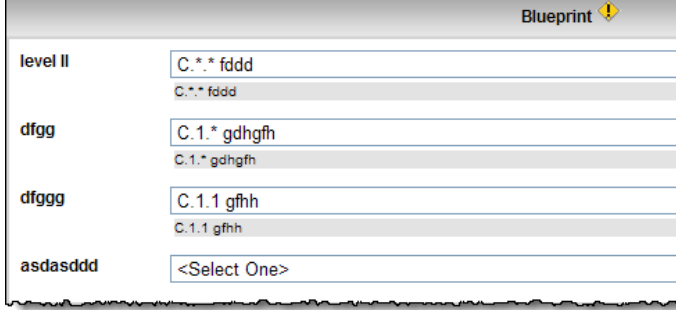

**For unclassified Question:** While submitting an item, the selected level of the item must have a corresponding level in the blueprint. If the blueprint does not have levels up to the level selected for the item, an error message is displayed: Additional blueprint information required. Please select additional levels in the blueprint section below the Question.

**Allow Question types** Choose the **Question types** you will allow the authors to submit for the project.

## **Limiting the types of items in a project impacts** Δ **everyone in the project**

If a project is restricted to allow only certain types of items, all other types are disabled for the project. This includes the users' ability to write new items, the Project Manager and Observer's ability to search for items, and the exam builder's ability to add those items to exam forms. Also, the **Cases** page is not displayed - items belonging to R-Type or G-Type Cases are hidden unless the Project Manager enables those kinds of items in the project.

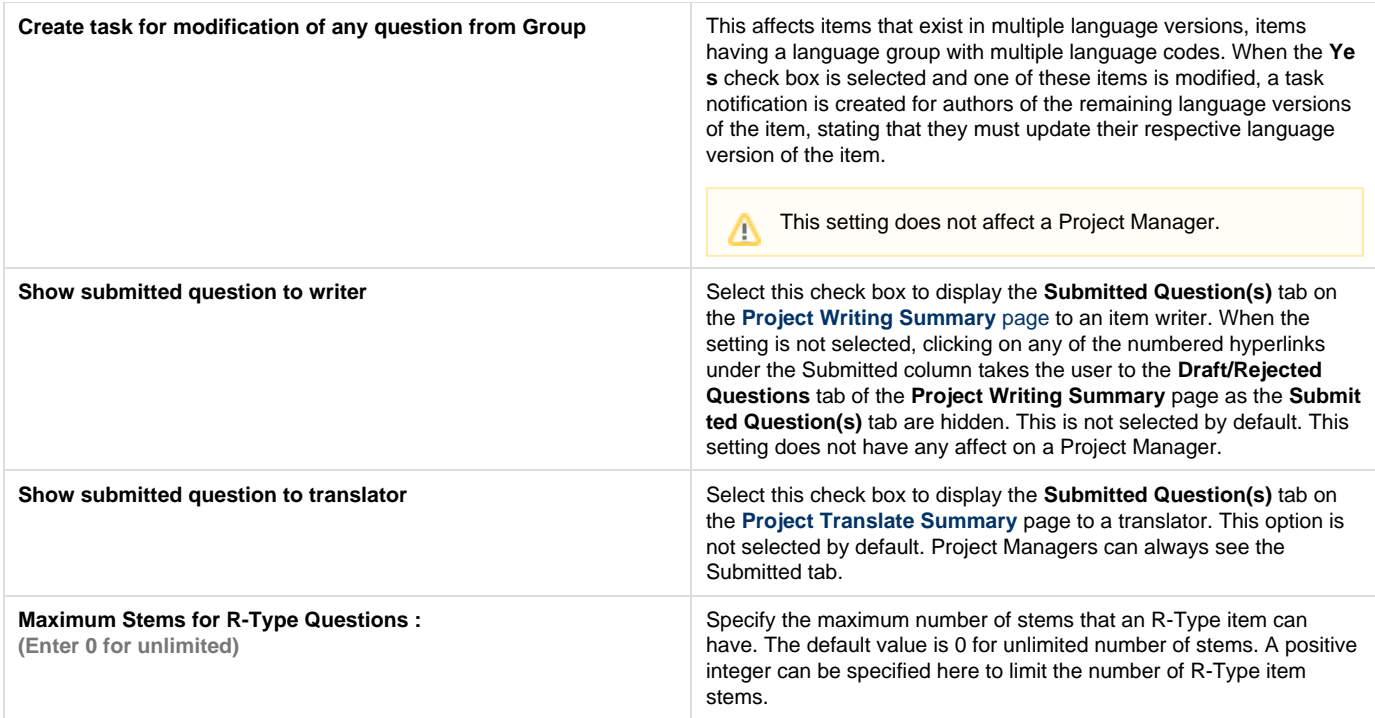

The **Spreadsheet Configuration** section holds settings that apply to Spreadsheet type of items.

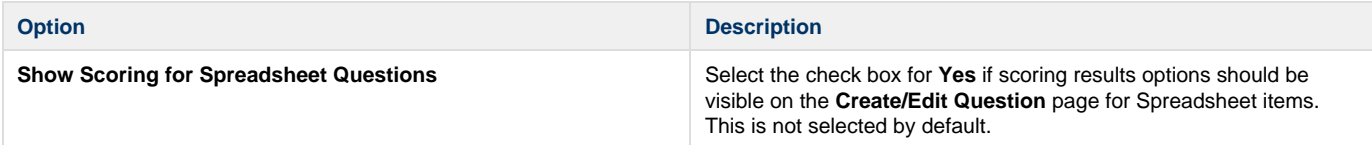

The **Validate Configuration** section holds settings that apply to the validation process.

**Option Description**

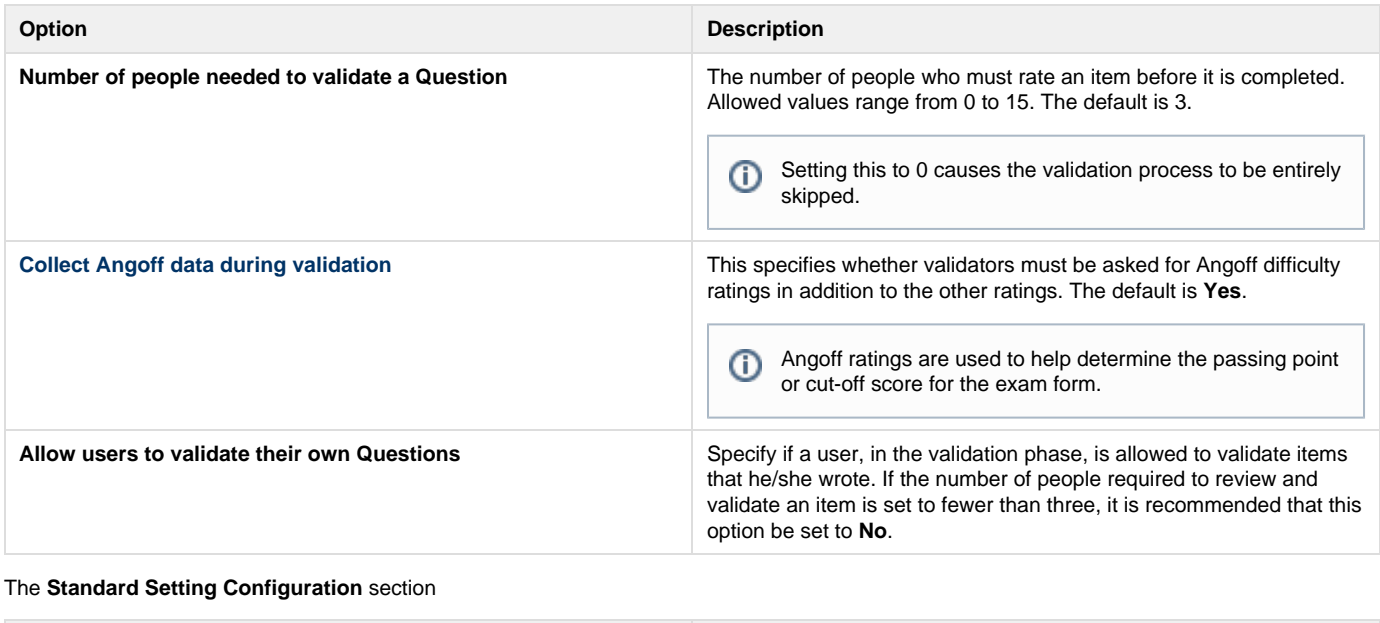

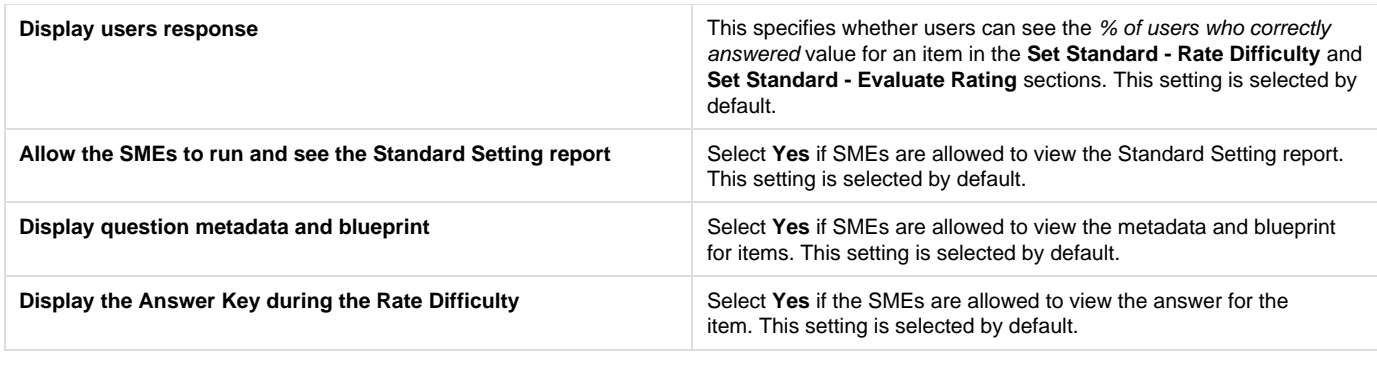

⊙ A user with Project Manager permissions is always allowed to see the % of SMEs that answered correctly. This setting prevents users with the Standard Setting permission from seeing this number.

The **Observer Configuration** section specifies what Observers are allowed to see when viewing or searching for items.

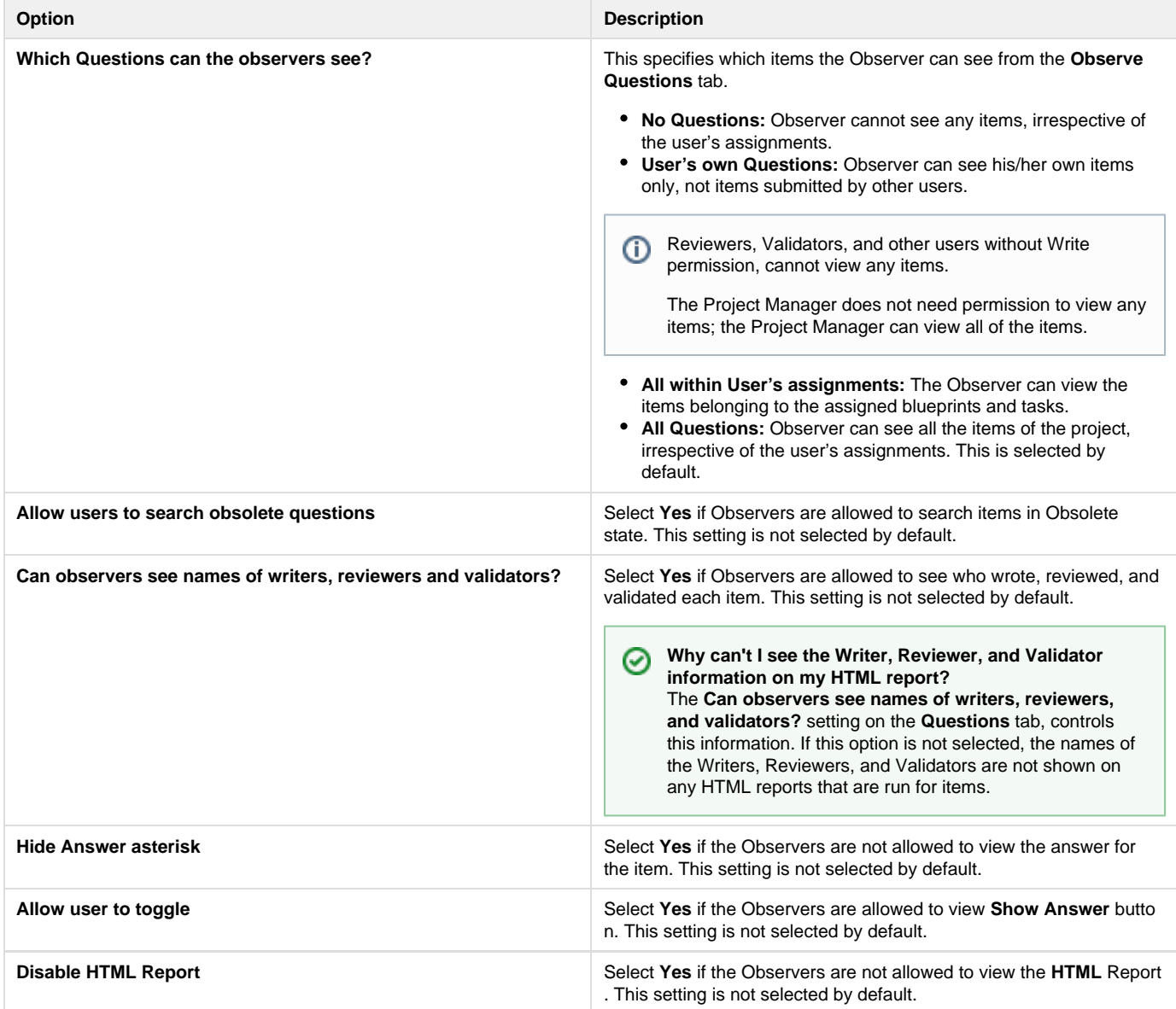